### **Apache Security with SSL Using FreeBSD**

SA-E Workshop AfNOG 2009

May 14, 2009

Hervey Allen Network Startup Resource Center

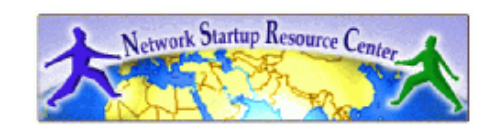

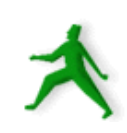

## **Some SSL background**

- Invented by Netscape for secure commerce.
- Only available using Netscape and Netscape Commerce Server.
- Originally only one signing authority, RSA Data Security.
- Eric A. Young created SSLeay, an Open Source SSL implementation.
- OpenSSL project extends SSLeay for public use.
- RSA spun certificate services division to Verisign in 1995.
- Netscape and Microsoft decided to support multiple CA's.
- 1996 the IETF Transport Layer Security (TLS) task force was created. They published RFCs to support an open stream encryption standard.
- TLS is based on SSL version 3.0 with additions. TLS and SSL are just semantics.

## **What SSL Provides**

- Secure communication between client and server.
- SSL protocol works on top of the TCP/IP layer and below the Application layer.
- Provides for authentication using certificates, multiple encryption cipher choices, methods to exchange session keys, and integrity checking.
- Server authentication almost always takes place. Client authentication is optional.
- Once authentication and handshaking are done then data is transmitted using the strongest mutually available cipher over TCP/IP.
- Weaker ciphers have resulted in some potential SSL security holes.

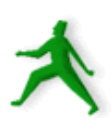

## **Apache+mod\_ssl – What is it?**

- Together Apache and mod\_ssl create a system of security with digital certificates that allows you to offer secure, encrypted connections to your web server.
- mod\_ssl is an Apache module that adds "secure sockets layer" (ssl) and "transport layer security" (tls) between a web server and it's clients (web browsers).

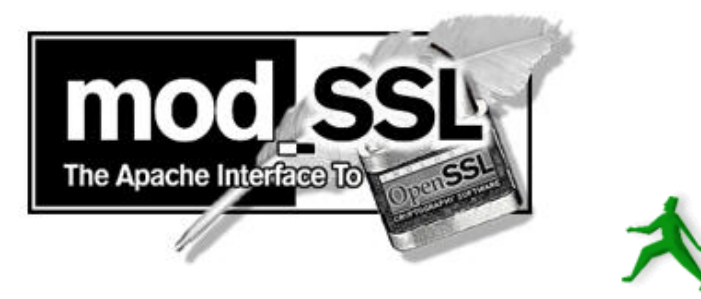

## **Apache-ssl – What is it?**

- The original Apache with SSL software. mod ssl is a "split" from the apache-ssl project.
- Aimed at stability and security with less features.
- You can install both Apache-ssl and Apache+mod\_ssl via FreeBSD ports, packages, or from source.

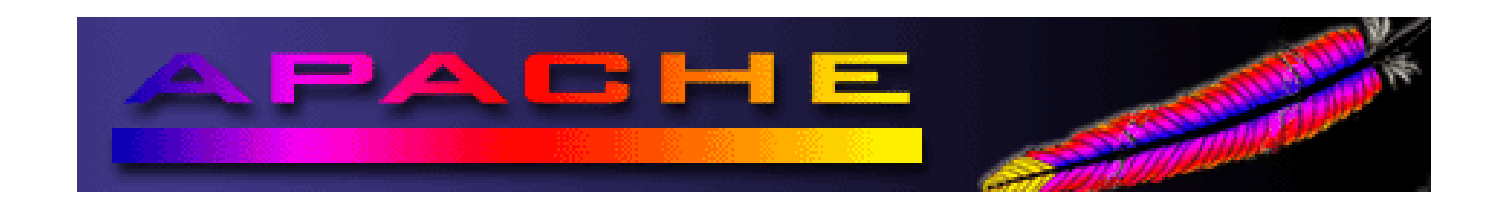

## **What are we going to use?**

- We'll use Apache Web server version 2.2 with mod ssl version 2.8.31.
- Apache currently runs about 50% of all web sites on the Internet:
- mod ssl is the most popular method for using SSL with apache at this time.

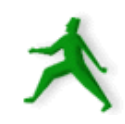

### **And, the name?**

What does "apache+mod ssl" mean? Any guesses?...

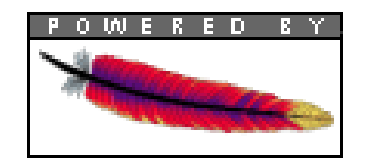

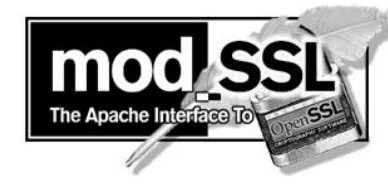

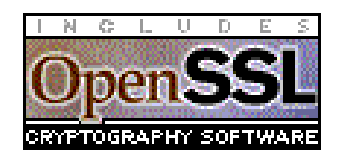

Apache = A Patchwork of programs mod = Module (an Apache program) SSL = Secure Socket Layer

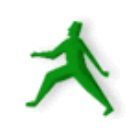

### **Digital certificates and signatures**

- If you generate a local digital certificate you can pay a signing authority to verify your certificate and they'll send it back to you with their "signature".
- With the signing authority's signature your certificate will be accepted by clients (web browsers) without additional prompts.
- A digitally signed certificate implies trust that you are who you say you are between your server and the clients who connect to it.

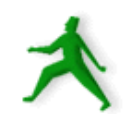

### **How a certificate request is done**

- To generate a signed digital certificate from a commercial CA for your site (using FreeBSD and openssl) you do the following:
	- Generate your own public and private keys using openssl.
	- Answer requested information for the CA you choose to use.
	- Send your public key and information to the CA.
	- The CA will verify you are who you say you are.
	- The CA creates a signed, digital certificate with their private key, using your public key and additional information.
	- The signed certificate is made available to you.
	- You place the certificate file in the appropriate location.
	- Apache will now use this for all https requests. If client browsers have the CA's public key, then a secure connection is made without additional prompting.

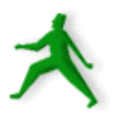

### **Issues with certificate requests**

- Can you trust the Certificate Authority?
- Maybe you should sign your public key...
- Verisign bought Thawte. Verisign signs the majority of digital certificates. They are USbased.
- How does the CA know who you are?

All these are good reasons to insist on expiration dates in certificates.

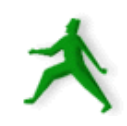

### **Creating a signed certificate locally**

- Today we will sign our own certificate using our own private key.
- This can still be useful:
	- Encrypts data.
	- Deals with man-in-the middle attacks after the initial connection and certificate acceptance.
	- It doesn't cost anything!

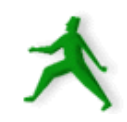

## **Installing support for SSL with Apache**

As of FreeBSD 7.2 you can choose from the following three packages or ports:

- apache13-modssl,
- apache13-modssl+ipv6
- apache13-ssl
- apache 2 (w/mod\_ssl)
- apache 2.1 (w/mod\_ssl)
- apache 2.2 (w/mod\_ssl

Some of the items installed include:

- Local digital certificates in /usr/local/etc/apache/
- The configuration file /usr/local/etc/apache/extra/httpd-ssl.conf
- Docs in /usr/local/share/doc/apache2.2/mod/mod\_ssl.html

## **Installing SSL support cont.**

Another form to install mod\_ssl is to compile Apache with mod\_ssl together from source.

You can download the code from:

- http[://www.apache.org/](file:///home/hervey/docs/nsrc/afnog2009/sa-e/home)
- http[://www.modssl.org/](file:///home/hervey/docs/nsrc/afnog2009/sa-e/home)

And, you can specify *many* options that you cannot do, or that are more difficult to do, using the package install or build from port methods.

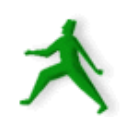

# **Configure a digital certificate**

#### Do the following steps:

- mkdir /usr/local/etc/apache/mycert
- cd /usr/local/etc/apache/mycert
- openssl genrsa -des3 -out server.key 2048
- openssl rsa -in server.key -out server.pem
- openssl req -new -key server.key -out \ server.csr (*answer the series of questions*)
- openssl x509 -req -days 60 -in server.csr \ -signkey server.key -out server.crt

OpenSSL is installed with mod\_ssl if it's not already on your system.

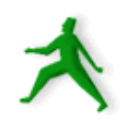

## **Configure a certificate cont.**

#### **Explanation**

openssl genrsa -des3 -out server.key 2048

generates a 2048 bit RSA key using the OpenSSL libraries. The key is encoded with the des3 (triple des) algorithm.

This key is private.

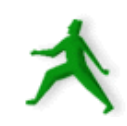

## **Configure a certificate cont.**

#### **Explanation**

openssl rsa -in server.key -out server.pem

This removes the passphrase from the private key and places the private key in server.pem for future use.

We'll show why this is useful a bit later.

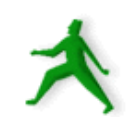

## **Configure a certificate cont.**

#### **Explanation**

openssl req -new -key server.key -out server.csr

This generates a "csr" (Certificate Signing Request) so that you can have the key signed, or to generate a self-signed certificate.

openssl x509 -req -days 365 -in server.csr -signkey \ server.key -out server.crt

This generates a certificate that's good for 365 days. You can make this shorter or longer if you wish.

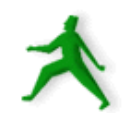

## **Remove the password**

- If we use the server.key default file then each time Apache starts you'll be prompted for the passphrase of your private key.
- To remove the passphase we'll use the file server.pem in place of the current server.key file. This is the same as server.key, but it's not encoded with a passphrase.

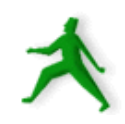

## **Making the connection**

OK, so you have a server.crt (server certificate) file and a server.key file (with our without a passphrase). Now what happens when someone actually connects to your sslenabled server?

From http://www.iiitmk.ac.in/~courses/itm108/2004-winter/presentation/ssloverv.ppt

- 10 Steps to an SSL session
	- Client wants document from secure server: <https://some.server/document.html>
	- Server sends its certificate to the client.

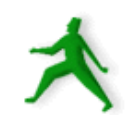

## **Making the connection cont.**

- 10 Steps to an SSL session continued...
	- Checks if certificate was issued by trusted CA.
	- Client compares information in the the certificate with site's public key and domain name.
	- Client tells the server what Cipher suites it has available.
	- The server picks the strongest mutually available cipher suite and notifies the client.
	- The client then generates a session key, encrypts it using the server's public key and sends it to the server

## **Making the connection cont.**

- 10 Steps to an SSL session continued...
	- The server receives the encrypted session key and decrypts it using its private key.
	- The client and the server use the session key to encrypt and decrypt the data they send to each other.

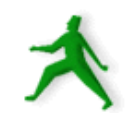

## **Solving problems**

- If you cannot connect to the server check the following:
- Check if firewalling software is running and blocking access to port 443.
- Verify that Apache is listening for connections on port 443 using

netstat -an | grep LISTEN

• To see certificate and/or configuration file errors look in: ==>

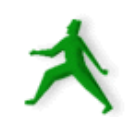

## **Solving problems cont.**

See errors in:

- /var/log/messages (tail -f /var/log/messages)
- /var/log/httpd-error.log
- /var/log/ssl\_engine\_log
- And, as always, you can use:

http[://www.google.com/](file:///home/hervey/docs/nsrc/afnog2009/sa-e/home)

to look for other people having the same problem.

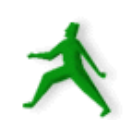

### **Understanding SSL: Some resources**

- Original Open Source version by Eric Young: http://www2.psy.uq.edu.au/~ftp/Crypto/Welcome.html
- Nice published resource: *Web Security, Privacy & Commerce, 2nd. Ed.* O'Reilly Press: http://www.oreilly.com/catalog/websec2/index.html
- Apache+mod ssl: http://www.modssl.org/
- Apache-ssl: http://www.apache-ssl.org/
- The OpenSSL Project: http://www.openssl.org/

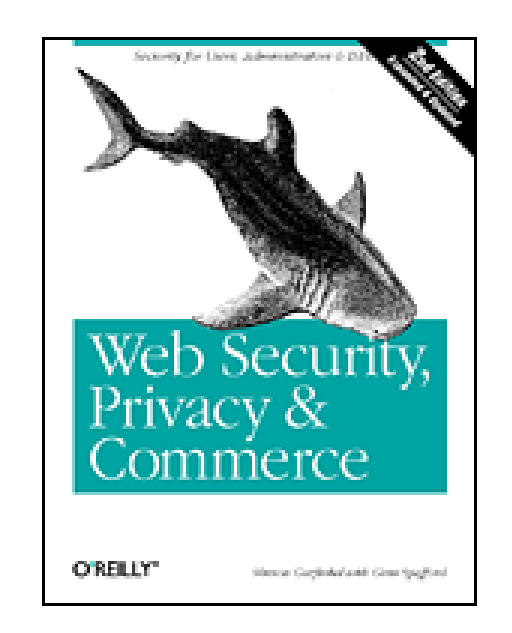

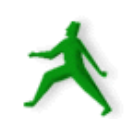

## **Conclusion**

- The installation of Apache with mod\_ssl permits you to run a "secure" web server.
- If you run webmail a secure server is *essential* for your security and your client's security.
- Apache with mod ssl=https. This is an extra load on your server. If you have many webmail clients you may need to plan accordingly.
- We'll take a look at some of the signing authorities in your web browser now.
- Without a signed certificate there is a fundamental problem of trust when connecting to a server.

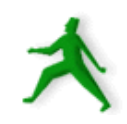

### **Exercises**

And, now let's install Apache with mod\_ssl and generate our own local certificate that we'll sign using our own private key...

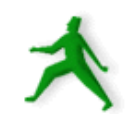